# **คู่มือการใช้โปรแกรมสร้างข่าว SMS และ Fax**

## **นวัตกรรมระบบการส่งข้อมูลแผ่นดินไหว**

**กองเฝ้าระวังแผ่นดินไหว**

**กรมอุตุนิยมวิทยา**

### **คู่มือการใช้โปรแกรมสร้างข่าว SMS และ Fax**

**1. การสร้าง SMS (ส าหรับข่าวแผ่นดินไหวนอกประเทศ)**

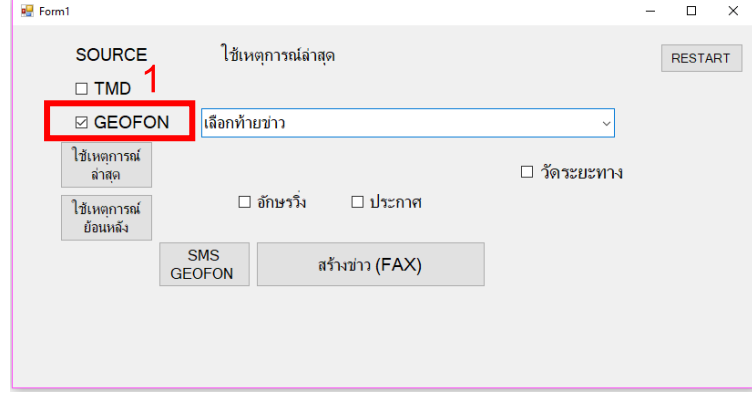

1.1 เลือก SOURCE เป็น GEOFON

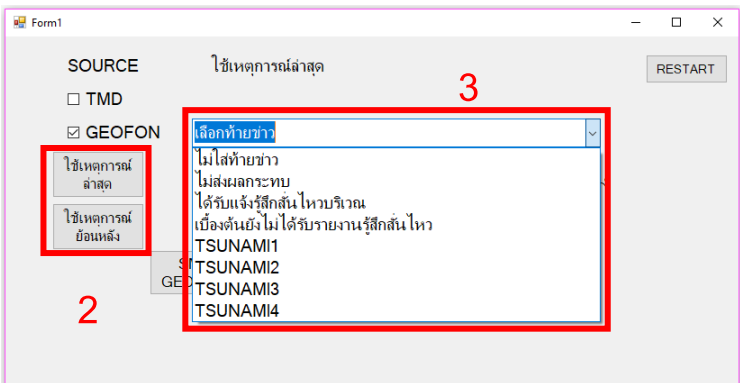

- 1.2 เลือกใช้เหตุการณ์ย้อนหลังในกรณีที่ต้องการใช้เหตุการณ์ย้อนหลัง
- 1.3 เลือกท้ายข่าว

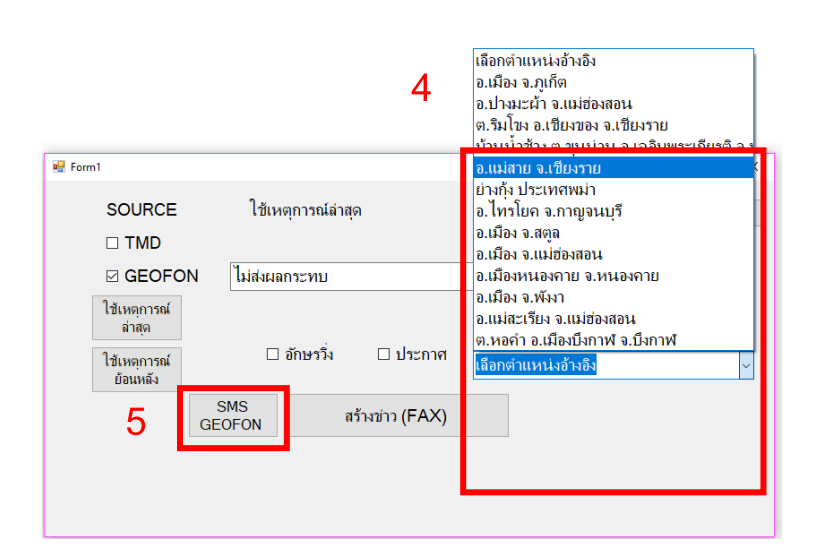

- 1.4 เลือกวัดระยะทาง(ในกรณีต้องการพ่วงระยะห่างจากประเทศไทย)
- 1.5 กด SMS GEOFON จากนั้นคัดลอกข้อความเพื่อส่ง SMS ต่อไป

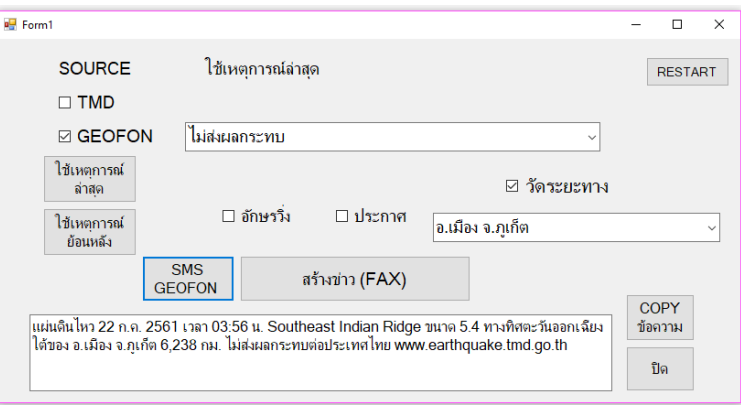

ตัวอย่างข้อความ SMS

#### **2. การสร้าง Fax**

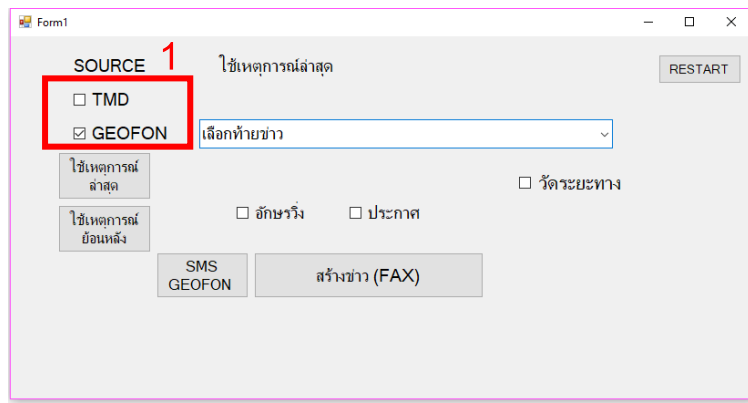

2.1 เลือก SOURCE เป็น TMD ในกรณีต้องการส่งข่าวแผ่นดินไหวในประเทศและใกล้เคียง หรือ GEOFON ในกรณีต้องการส่งข่าว แผ่นดินไหวนอกประเทศ

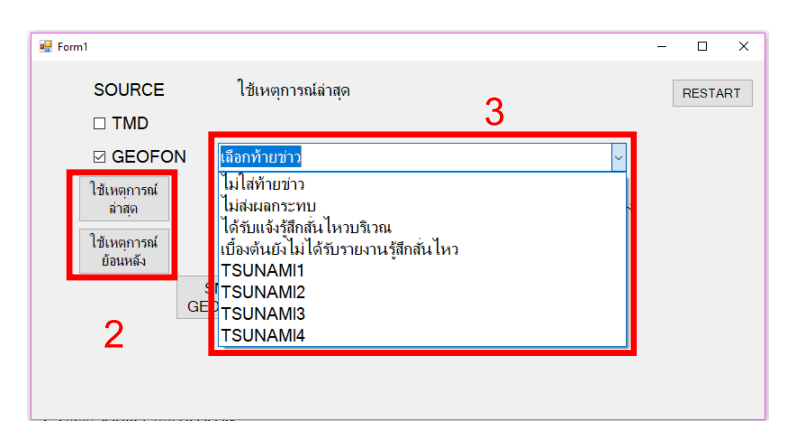

- 2.2 เลือกใช้เหตุการณ์ย้อนหลังในกรณีที่ต้องการใช้เหตุการณ์ย้อนหลัง
- 2.3 เลือกท้ายข่าว

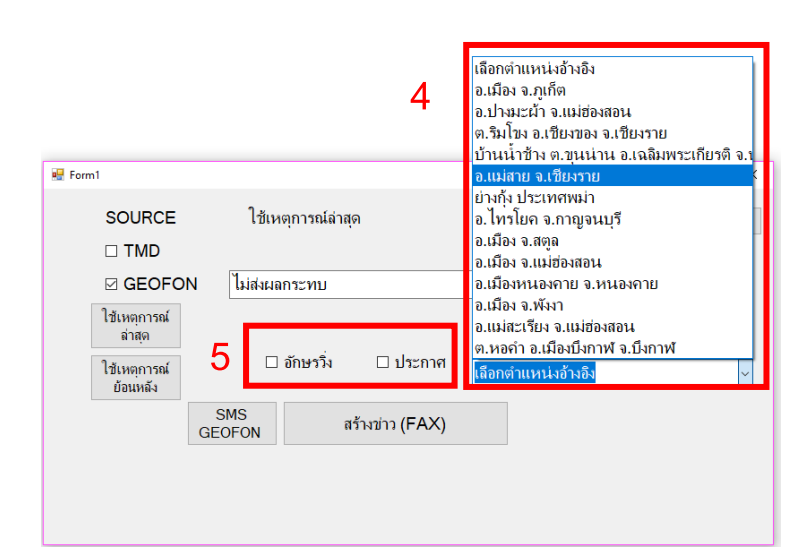

- 2.4 เลือกวัดระยะทาง(ในกรณีต้องการพ่วงระยะห่างจากประเทศไทย)
- 2.5 เลือกอักษรวิ่งหากต้องการสร้างอักษรวิ่ง หรือเลือกประกาศหากต้องการสร้างประกาศ หรือเลือกทั้งคู่หากต้องการสร้างทั้ง สองอย่าง

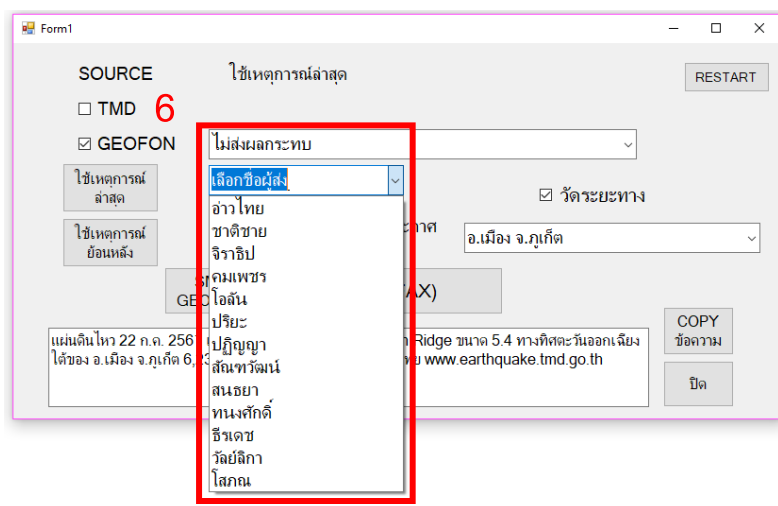

2.6 เลือกชื่อผู้ส่งในกรณีออกประกาศ

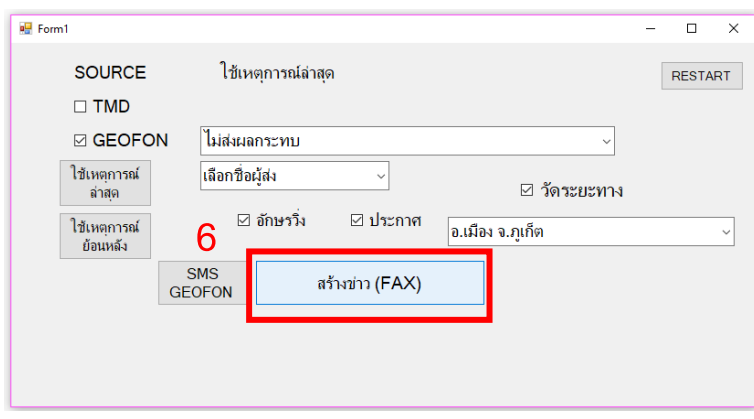

2.7 กดสร้างข่าว(FAX) จากนั้นปริ้นเพื่อส่ง Fax ต่อไป โดยไฟล์จะเซฟอัตโนมัติอยู่ที่ C:\TMDFORM\ประกาศAuto

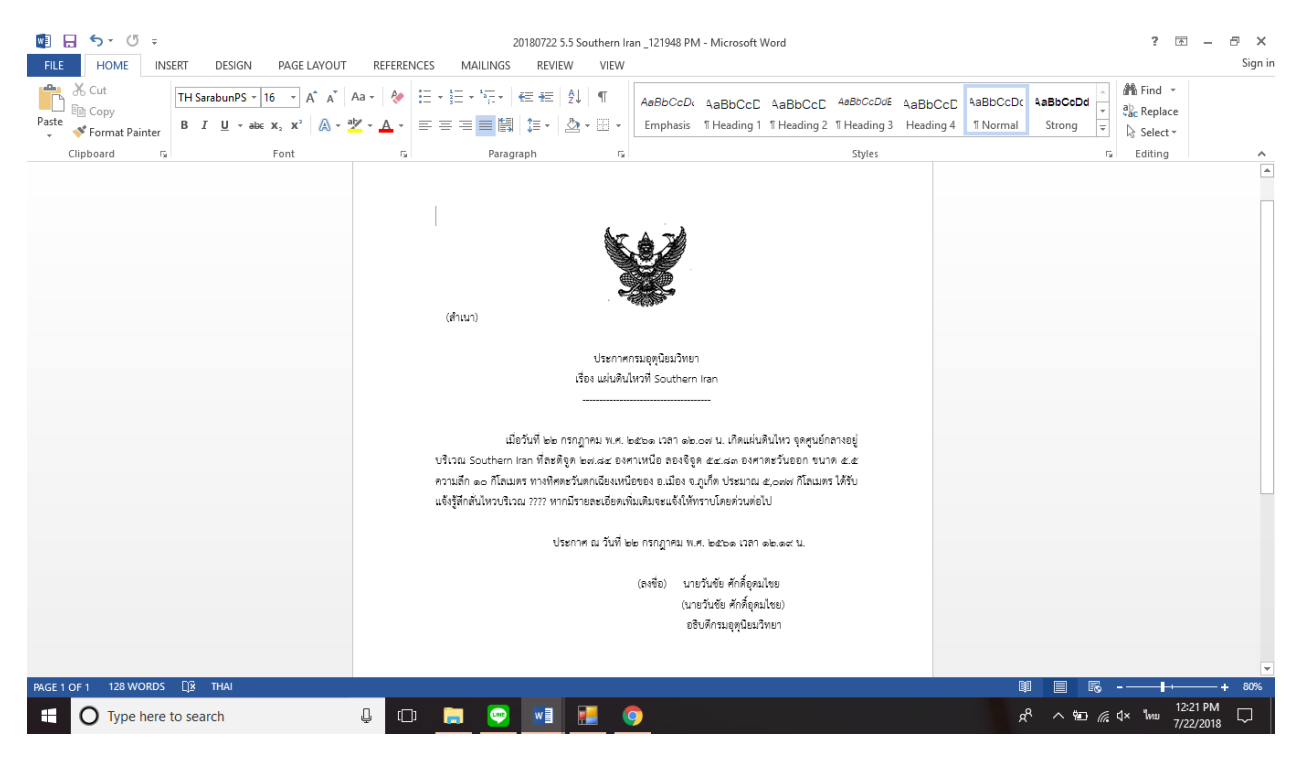

ตัวอย่าง FAX

### **ข้อควรระวัง**

- 1. ในกรณีเลือกท้ายข่าว "ได้รับแจ้งรู้สึกสั่นไหว<sub>"</sub> โปรดแทนที่ <sub>"</sub>????<sub>"</sub> ด้วยบริเวณที่ได้รับแจ้ง
- 2. ชื่อผู้ออกประกาศในประกาศที่สร้างอาจจะเคลื่อนเนื่องจากความยาวของชื่อไม่เท่ากัน โปรดจัดเรียงอีกครั้ง